# Serie CAT 6500 e 7600 Router e switch - Procedure di regolazione dell'allocazione TCAM Ī

# Sommario

 [Soluzione](#page-2-0)[Introduzione](#page-0-0) **[Premesse](#page-0-1)** [Problema](#page-0-2)

# <span id="page-0-0"></span>Introduzione

Questo documento descrive come regolare le allocazioni TCAM (Ternary Content Addressable Memory) di routing sui moduli 3BXL per i router e gli switch Cisco Catalyst serie 6500 e 7600.

### <span id="page-0-1"></span>Premesse

Sulle piattaforme Catalyst serie 6500 e 7600, tutte le informazioni di routing sono archiviate in una speciale memoria ad alta velocità chiamata TCAM. In particolare, le piattaforme Catalyst serie 6500 e 7600 dispongono di tre diversi tipi di TCAM:

- Forwarding Information Base (FIB) o *routing* TCAM
- TCAM Access Control List (ACL)
- $\bullet$  Netflow TCAM

Quando un percorso viene programmato nella tabella Cisco Express Forwarding (CEF) nella memoria principale (RAM), una seconda copia di tale percorso viene archiviata nella memoria hardware TCAM sul Supervisor, oltre che in qualsiasi modulo DFC (Distributed Forwarding Card) sulle schede di linea.

# <span id="page-0-2"></span>Problema

Il presente documento si concentra sulla FIB TCAM; tuttavia, le informazioni riportate nel presente documento possono essere usate anche per risolvere i seguenti messaggi di errore:

```
%MLSCEF-SP-4-FIB_EXCEPTION_THRESHOLD: Hardware CEF entry
usage is at 95% capacity for IPv4 unicast protocol
%MLSCEF-DFC4-7-FIB_EXCEPTION: FIB TCAM exception, Some
entries will be software switched
```

```
%MLSCEF-SP-7-FIB_EXCEPTION: FIB TCAM exception, Some
entries will be software switched
```
Èimportante tenere presente che gli errori di cui sopra vengono segnalati solo una volta quando viene superato il limite TCAM. Anche se il numero totale di route si ritira al di sotto del limite configurato, lo switch rimane nello stato di eccezione fino a quando non viene cancellato:

7600#**show mls cef exception status Current IPv4 FIB exception state = TRUE** Current IPv6 FIB exception state = FALSE Current MPLS FIB exception state = FALSE

A causa di questa condizione di eccezione TCAM, la connettività è interessata e potrebbe causare un utilizzo elevato della CPU a causa della commutazione del software.

L'8 agosto 2014, il [rapporto CIDR \(Classless Inter-Domain Routing\),](http://www.cidr-report.org/as2.0/) che fornisce le statistiche sulla tabella di routing Internet globale, ha segnalato che la tabella di routing Internet globale ha superato 512.000 route.

La maggior parte delle piattaforme dispone di spazio TCAM più che sufficiente per supportare tabelle di routing più grandi, ma le configurazioni predefinite potrebbero richiedere modifiche. Poiché la tabella di routing Internet si avvicina ai 512.000 percorsi, i moduli basati su Catalyst 6500 e 7600 3BXL possono superare le allocazioni TCAM di routing predefinite.

Nota: Il supervisor engine VS-S2T-10G-XL e i moduli DFC4XL supportano 1.000.000 di route condivise in modo dinamico tra IPv4 e IPv6 per impostazione predefinita.

La tabella mostra i moduli Supervisor e le DFC interessate dalla crescita continua della tabella di routing Internet IPv4:

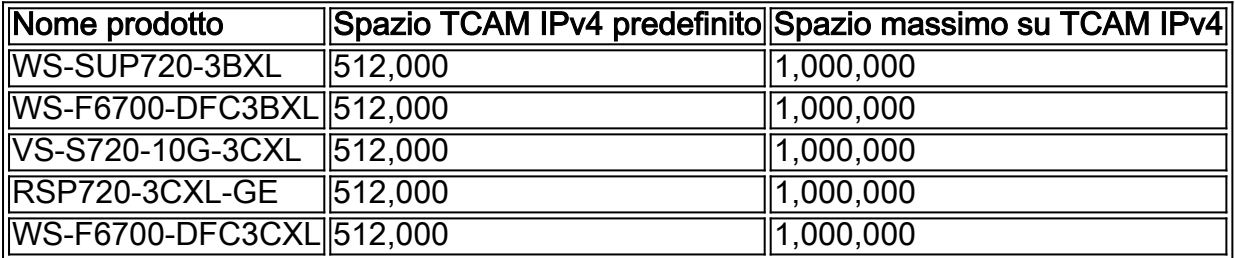

Sui moduli della serie 3BXL, lo spazio FIB TCAM predefinito per le route IPv4 è 512k voci di routing. È possibile immettere il comando show mls cef maximum-route per visualizzare le seguenti informazioni:

7600#**show mls cef max** FIB TCAM maximum routes : ======================= Current :- ------- **IPv4 + MPLS - 512k (default)** IPv6 + IP Multicast - 256k (default)

> Nota: Ogni route IPv6 utilizza due voci TCAM. Pertanto, 256.000 route IPv6 corrispondono a 512.000 route IPv4.

Il TCAM FIB è un singolo blocco di memoria condiviso tra le etichette MPLS (Multiprotocol Label Switching) e le route IPv6/multicast.

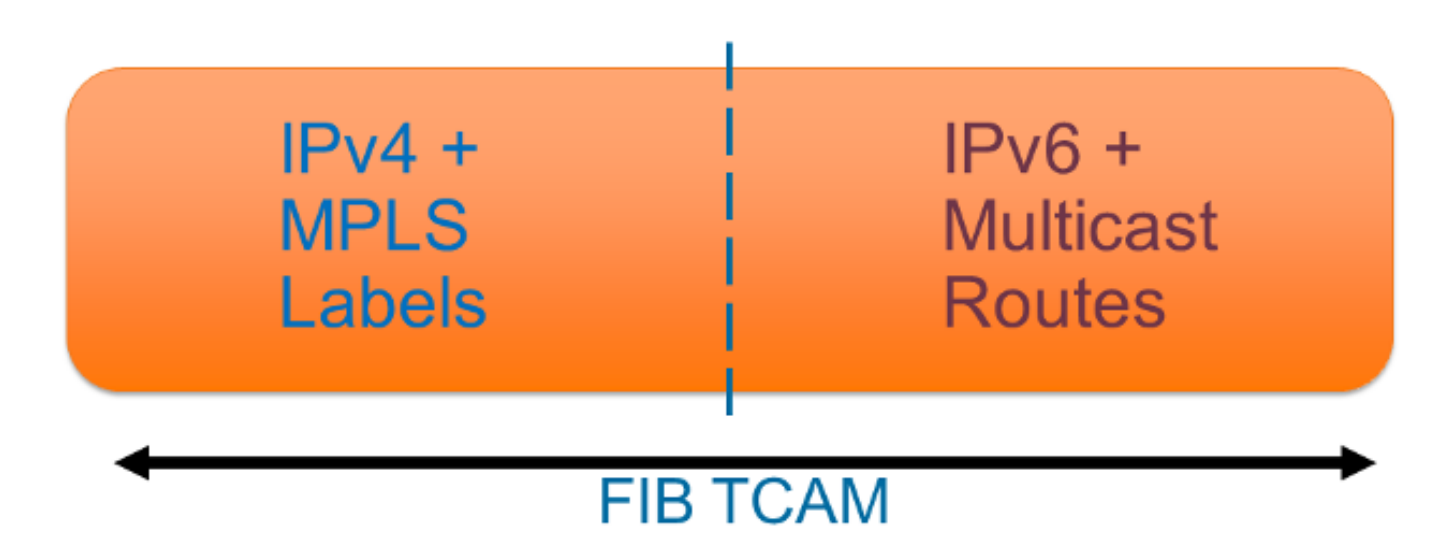

Non è possibile modificare lo spazio di memoria totale a meno che non si sostituiscano il Supervisor e il modulo DFC, ma è possibile regolare la quantità di memoria allocata all'IPv4/MPLS o all'IPv6/Multicast.

#### <span id="page-2-0"></span>Soluzione  $\frac{1}{2}$

Èpossibile immettere il comando mls cef maximum-route ip <numero in migliaia> per regolare il numero di voci di routing allocate all'IPv4. Ciò non aumenta le dimensioni totali del TCAM FIB, ma riduce il numero di voci di routing allocate all'IPv6 in modo da aumentare la quantità di spazio TCAM per l'IPv4.

Èmolto importante controllare il numero di route MPLS, IPv6 e multicast presenti prima di aumentare l'allocazione per le route IPv4. Immettere il comando show mls cef summary per verificare la quantità totale di route per protocollo:

```
7600# show mls cef summary
Total routes: 513525
IPv4 unicast routes: 513507 
IPv4 non-vrf routes: 513507 
IPv4 vrf routes: 0 
IPv4 Multicast routes: 3 
MPLS routes: 1
IPv6 unicast routes: 5 
IPv6 non-vrf routes: 5 
IPv6 vrf routes: 0 
IPv6 multicast routes: 3 
EoM routes: 1
```
7600(config)# **mls cef maximum-routes ip 1000** Maximum routes set to 1024000. Configuration will be effective on reboot.

Nota: In questo esempio il numero totale di etichette MPLS, route IPv6 e route multicast IPv4 disponibili viene ridotto a solo 8.000. L'aumento delle dimensioni dello spazio TCAM IPv4 riduce sempre la quantità di spazio TCAM disponibile per gli altri protocolli. Considerare le esigenze attuali e future di MPLS, IPv6 e multicast della rete prima di eseguire regolazioni TCAM.

Dopo aver regolato i percorsi massimi, salvare la configurazione in esecuzione e riavviare lo switch prima che le modifiche diventino attive (non vi è alcun impatto operativo prima del riavvio). Dopo il riavvio, è possibile immettere il comando show mls cef maximum-route per visualizzare le nuove allocazioni TCAM:

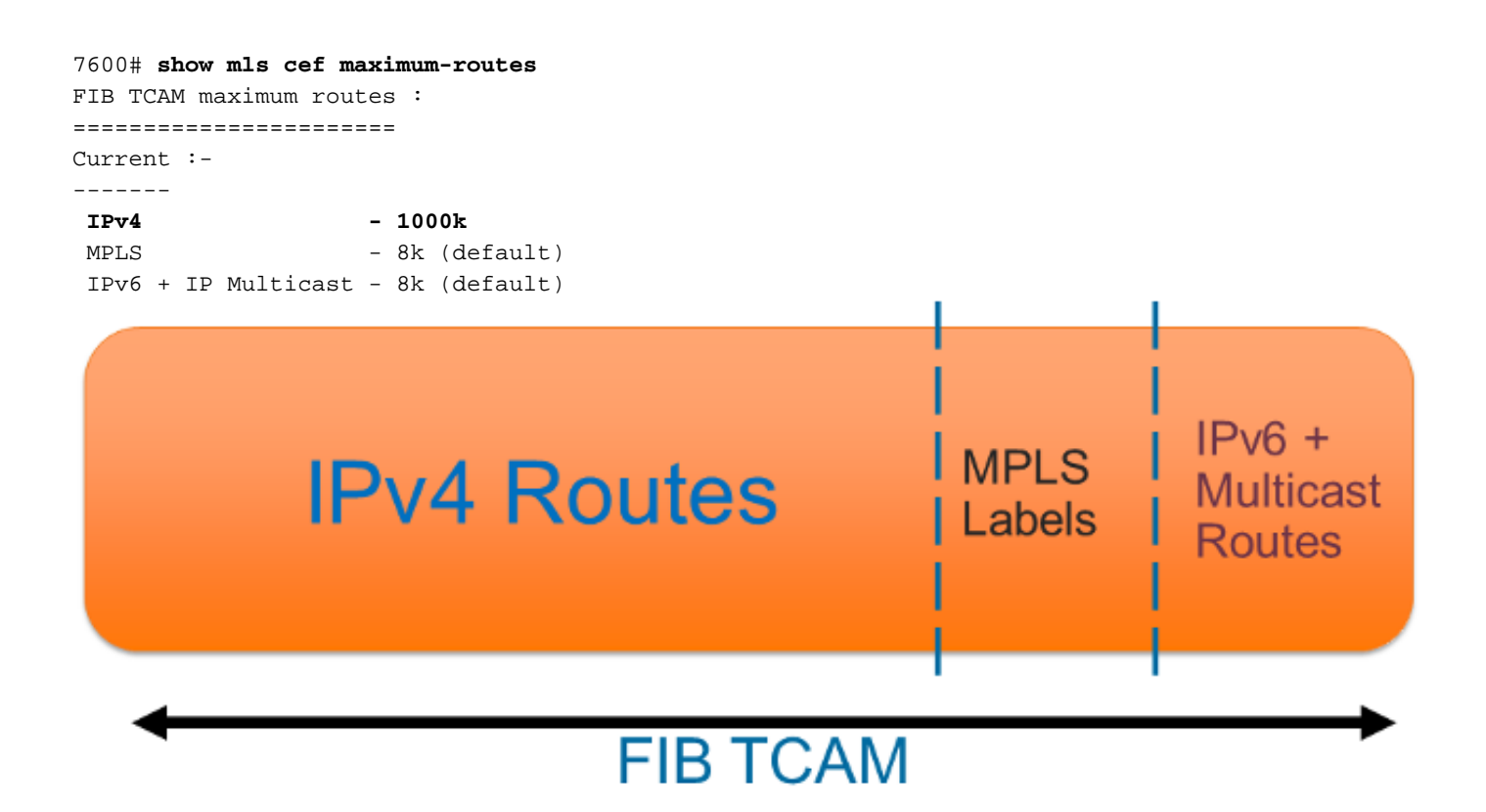

Dopo la regolazione, la dimensione totale di FIB TCAM rimane invariata. Il numero totale di etichette MPLS per le route IPv6 utilizzabili è ridotto. Ciò consente ora 1.000.000 di route IPv4.